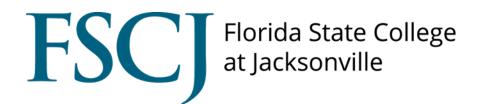

## Accommodate

### How to Review an Additional Request

# How to Review an Additional Request

Log in to your myFSCJ portal and click on Symplicity Suite for Managers under Main Menu then click on Accommodate

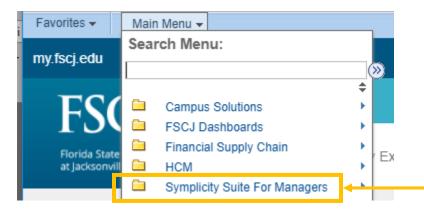

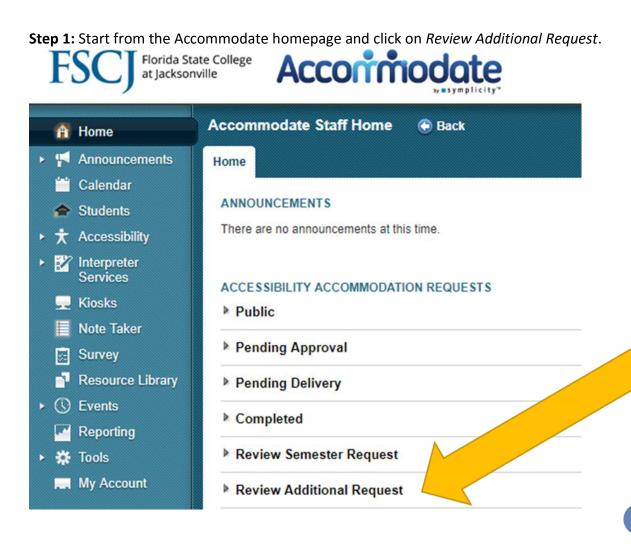

| Step 2: When you've expand Review Additional Request, click on the | Home |
|--------------------------------------------------------------------|------|
| name of the student you need to review the request for.            | ANNO |
|                                                                    |      |

|              | ANNOUNCEMENTS                            |
|--------------|------------------------------------------|
|              | There are no announcements at this time. |
|              |                                          |
|              | ACCESSIBILITY ACCOMMODATION REQUESTS     |
|              | ▶ Public                                 |
|              | Pending Approval                         |
|              | Pending Delivery                         |
|              | ▶ Completed                              |
|              | Review Semester Request                  |
|              | Review Additional Request                |
| ( <b>2</b> ) | Snow White                               |
|              | #A00012-2017                             |
|              | Sarah Smart                              |
|              | #A00032-2017                             |
|              | View All                                 |
|              |                                          |

This will open the student's digital file.

**Step 3:** For possible next steps, click on *Review Additional Accommodations*.

| A00012-2017/Snow White 💿 Back                            |                                                                                                    |                    |            |           |             |             |         |              |  |
|----------------------------------------------------------|----------------------------------------------------------------------------------------------------|--------------------|------------|-----------|-------------|-------------|---------|--------------|--|
| Core                                                     | Additional Request 1                                                                                                    | Semester Request 2 | Meetings 0 | Letters 2 | Equipment 0 | Documents 1 | Notes 0 | Event<br>Log |  |
| P                                                        | Public         Pending Approval         Pending Delivery         Completed         Review Semester Request         Review Supplemental Request |                    |            |           |             |             |         |              |  |
|                                                          | Possible Next Steps:                                                                                                    |                    |            |           |             |             |         |              |  |
| Review Semester Request Review Additional Accommodations |                                                                                                    |                    |            |           |             |             |         |              |  |
| Vse "Other Actions" for additional options.              |                                                                                                    |                    |            |           |             |             |         |              |  |
|                                                          |                                                                                                    |                    |            |           |             |             |         |              |  |

#### This opens up the Additional Accommodations Request.

| Core             | Additional Request 🚺                                                          | Semester Request 2                                                      | Meetings 0                                         | Letters 2                                 | Equipment 0                                       | Documents                                        | Notes 0                            | Event<br>Log   |                                                        |
|------------------|-------------------------------------------------------------------------------|-------------------------------------------------------------------------|----------------------------------------------------|-------------------------------------------|---------------------------------------------------|--------------------------------------------------|------------------------------------|----------------|--------------------------------------------------------|
| Su               | ıbmit X Cancel Archive                                                        | Save & Create Letter                                                    |                                                    |                                           |                                                   |                                                  |                                    |                | * indicates a required field                           |
|                  | ssibility Accommodation R                                                     | •                                                                       |                                                    |                                           |                                                   |                                                  |                                    |                |                                                        |
| Instrue<br>Stude | ctions: There is much variability with<br>nt needs vary according to each ind | in each accessibility category, a<br>ividual. Therefore, it is importan | and therefore, the typ<br>at for the participating | pe of accommodati<br>g studentB to clarif | ons needed can vary si<br>y the particular accomm | gnificantly. Below, you<br>odations she or he re | u will find descriptions<br>quests | of the various | types of disabilities recognized in the United States. |
| Requ             | est#                                                                          |                                                                         | A00012-001-201                                     | 7                                         |                                                   |                                                  |                                    |                |                                                        |
| Stude            | ent*                                                                          |                                                                         | White, Snow (96                                    | 38521)                                    |                                                   |                                                  |                                    |                |                                                        |
| My di            | agnosed disability falls into th                                              | ne following category*                                                  | A-Autism Spect                                     | rum Disorder                              |                                                   |                                                  |                                    |                |                                                        |
| How              | does your disability affect you                                               | academically?*                                                          | Struggle with or<br>Need structure                 | ganization and gr                         | oup projects                                      |                                                  |                                    | 1              |                                                        |
|                  | does your disability affect stu<br>aking tests and studying?                  | dent life in general,                                                   | work more indep                                    | pendently                                 |                                                   |                                                  |                                    |                |                                                        |

#### **Step 4:** Review the information provided by the student in the request.

| Submit Cancel Archive Save & Create Letter                                                                                                    | * indicates a required field                                                                                                    |
|----------------------------------------------------------------------------------------------------|----------------------------------------------------------------------------------------------------|
| Accessibility Accommodation Request                                                                                                    |                                                                                                    |
| Instructions: There is much variability within each accessibility category, and inerefore, the type or a<br>studentB to clarify the particular accommodations she or he requests | commodations needed can vary significantly. Below, you will find descriptions of the various types of disabilities recognized in the United States. Student needs vary according to each individual. Therefore, it is important for the participating |
| Request #                                                                                                    | A00012-001-2017                                                                                                    |
| Student*                                                                                                    | White, Snow (9638521)                                                                                                    |
| My diagnosed disability falls into the following category*                                                                                                    | A-Autism Spectrum Disorder                                                                                                    |
| How does your disability affect you academically?*                                                                                                    | Struggle with organization and group projects<br>Need structure                                                                                                    |
| How does your disability affect student life in general, like taking tests and studying?                                                                                         | vork more independently                                                                                                    |
| What accommodations are you requesting?*                                                                                                    | Accessibility Supplemental Accommodation #1<br>Accommodation Type*<br>Preferential seating                                                                                                    |
|                                                                                                    | Description                                                                                                    |
|                                                                                                    | If other, please specify here                                                                                                    |
|                                                                                                    | The date I would need this Accommodation is 2018-01-08  End Date 2018-05-11  Approved*                                                                                                    |
| symplicity.com/manager/?s=calendar& ksl=1                                                                                                    | O Yes O no Dacisino Datalis                                                                                                    |

| If you want to<br>approve the                  | The date I would need this Accommodation is           2018-01-08         Image: Commodation is |
|------------------------------------------------|------------------------------------------------------------------------------------------------|
| request, select yes<br>under <i>Approved</i> . | End Date                                                                                       |
| If the                                         | Approved*                                                                                      |
| request is not approved,                       | Decision Details                                                                               |
| please reach out to the student for            |                                                                                                |
| more information or additional                 |                                                                                                |
| documentation.                                 |                                                                                                |
|                                                | Semester Spring 2018                                                                           |

**Step 5:** Next, select the semester the accommodation(s) are needed.

| The date I would need this Accommodation is |
|---------------------------------------------|
|                                             |
| End Date                                    |
| 2018-05-11                                  |
| Approved*                                   |
| ○ Yes ○ no                                  |
| Decision Details                            |
|                                             |
| Semester 5<br>Spring 2018                   |
| e Remove Accommodation                      |

**Step 6:** Scroll down to the bottom and click Save & Create Letter.

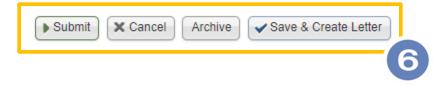

Once you click Save & Create Letter the letter will show in the Letters tab as shown below.

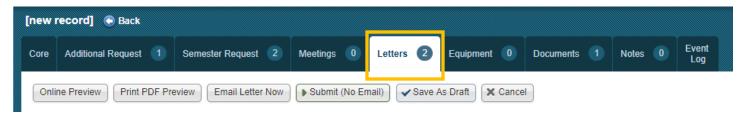

**Step 7:** Before sending letter, please make sure to include the faculty who need to be informed about the additional requests. This can be done by typing in the faculty name(s) in the search box.

Please CC anyone else who may need to know about the student's accommodations. For example, Assessment and Certification Center staff.

| Online Preview Print PDF Preview | Email Letter Now Submit (No Email) Save As Draft Cancel                                             | * indicates a required field |  |  |  |  |  |
|----------------------------------|----------------------------------------------------------------------------------------------------|------------------------------|--|--|--|--|--|
| Send Notification                |                                                                                                    |                              |  |  |  |  |  |
| Subject                          | Accommodation Memo                                                                                  |                              |  |  |  |  |  |
| Specific Accommodation(s)        | Summer 2018 - Note Taker - Approved Spring 2018 - Preferential seating - Approved - A00012-001-2017 |                              |  |  |  |  |  |
| Send Letter to Student           | 7                                                                                                   |                              |  |  |  |  |  |
| Faculty                          | Faculty                                                                                             |                              |  |  |  |  |  |
|                                  |                                                                                                    |                              |  |  |  |  |  |
| Additional Recipient(s)          | 7                                                                                                   |                              |  |  |  |  |  |
| CC Address                       |                                                                                                    |                              |  |  |  |  |  |
| BCC Address                      |                                                                                                    |                              |  |  |  |  |  |

**Step 8**: Select *Online Preview* to review the letter that will be sent to the student.

| 8             | Show Plain Text                                                        |  |
|---------------|------------------------------------------------------------------------|--|
| Online Previo | Print PDF Preview Email Letter Now Submit (No Email) Submit (No Email) |  |

**Step 9:** After reviewing the online preview, click *Email Letter Now* to send the letter.

| Online Preview Print PDF Preview | Email Letter Now | Submit (No Email) | Save As Draft | X Cancel |
|----------------------------------|------------------|-------------------|---------------|----------|
| 6                                | 9)               |                   |               |          |

When you select *Email Letter Now,* the letter will be emailed automatically. A dialog box will pop up to confirm that you want to send the letter. Select *ok.* 

|                              | fscj-accommodate.symplicity.com says:            | × |
|------------------------------|--------------------------------------------------|---|
|                              | Are you sure you would like to email letter now? |   |
| ck                           | OK Cancel                                        |   |
| etings 0 Letters 2 E         | quipment 0 Documents 1 Notes 0 Event<br>Log      |   |
| ubmit (No Email) 🗸 Save As D | raft X Cancel                                    |   |

A record of the letter can be found in the letter tab at the top of the screen.

| A0001 | A00012-2017/Snow White 🛞 Back |                    |            |           |             |             |         |              |  |
|-------|-------------------------------|--------------------|------------|-----------|-------------|-------------|---------|--------------|--|
| Core  | Additional Request 1          | Semester Request 2 | Meetings 0 | Letters 3 | Equipment 0 | Documents 1 | Notes 0 | Event<br>Log |  |
| Keyw  | /ords searches letter type an | d receipient       |            |           |             |             |         |              |  |

**Next Step:** This additional request has been moved to Pending Delivery status. Refer to the section on *Pending Delivery* found in the *Accessibility Accommodation Request* manual.

You can jump to Pending Delivery for this student two ways:

(1) Selecting the Core tab at the top of the page will lead you to the pending delivery step

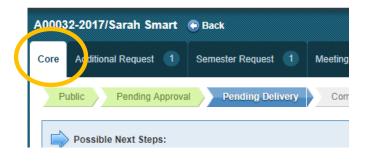

(2) Return to the home page and expand the Pending Delivery tab in the middle of the page. Once Pending Delivery has been expanded, you can select the name of the student you are working with.

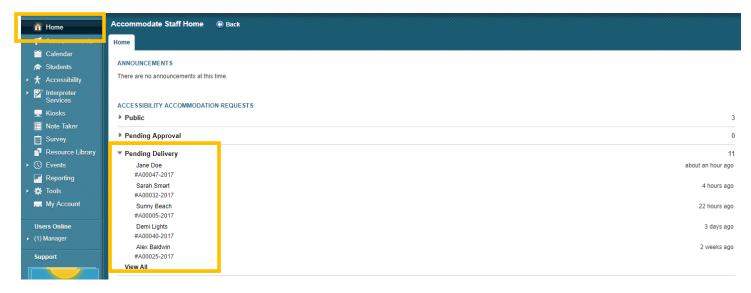

Please refer to the section on *Pending Delivery* found in the *Accessibility Accommodation Request* manual for details on the next stage of accommodation approval process. If you have any questions, please contact <u>accommodateme@fscj.edu</u>